## Abstract

 $)$ 

 $)$ 

 $)$ 

#### Peerweb is located at

<https://peerweb.fontysvenlo.org/>.

Description and short userguide of Peerweb , to be used for peer assessment of the FontysVenlo Campus. Functioning in the projects such as the Young Enterprises or Mini depends heavily on using the Fontyssupplied email addresses. *Other email addresses will not work*. Within Mini *all communication* will be done using these email addresses. Everyone capable of using internet exploder or firefox can use <webmail.fontys.nl>.

# **Contents**

#### [1 Introduction](#page-0-0) 1

#### [2 User guide](#page-0-1) 1

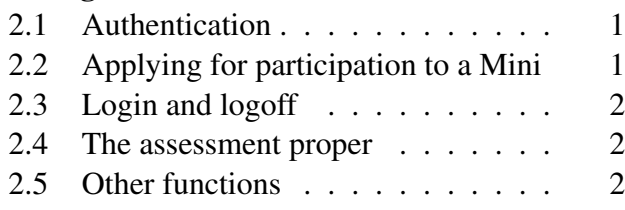

#### [3 Feedback](#page-1-3) 2

# <span id="page-0-0"></span>1 Introduction

Peerweb is a web site of the FontysTechnische Hogeschool Venlo that started because our students objected to free riders in projects.

Most of the project time at a modern University is spent without any supervision by staff members, so in order to get a fair evaluation of the individual effort, students are requested to anonymously valuate each other on several aspects with respect to the project. The tutors can use the input of the fellow students as a suggestion to differentiate the grades given. The tutor will use the grades given by the system as a suggestion. There are several methods, to be used by the tutors, to ascertain the validity of the grades given to the students.

In most projects, students will have to share files, such as reports, excel sheets, source code etc. This is where the Peerweb is also helpful. You can use Peerweb to share files and even criticize those files. The uploaded files are protected from prying eyes by File:peerweb.tex,v, Exp

other students during the time of the project. Afterwards, they can be read by other students of the same module and year but of different project groups.

Peerweb also provides a simple mail service, which can be used to communicate with your group fellows.

Lastly, you can use Peerweb as a timer to measure the amount of time you spend on your tasks, be it for the project or for your personal tasks.

You can find Peerweb at <https://peerweb.fontysvenlo.org/>.

# <span id="page-0-1"></span>2 User guide

To use Peerweb you will have to authenticate yourselves.

#### <span id="page-0-2"></span>2.1 Authentication

The data of all students of Campus Venlo are already entered into Peerweb . The only thing you have to do is visit the Peerweb site and request for a new authentication code. This can be done by entering your student number and your birthday on the bottom part of the login screen. Your password will be sent to your Fontysemail address. It will be sent in a .pdf file, so make sure you can read or print that. Each time you request a password you get a new one, but always only sent to your Fontysemail address.

## <span id="page-0-3"></span>2.2 Applying for participation to a Mini

For the minis 2005-2006, you can apply for a  $min<sup>1</sup>$  $min<sup>1</sup>$  $min<sup>1</sup>$  by sending an email to the email-address at fontysvenlo.org of the mini you will participate in. This can be done during the first two weeks of September [2](#page-0-5)005<sup>2</sup> You should simply send an email *from your Fontysemail account* to the mini of your choice, e.g. mini.12@fontysvenlo.org if you want to participate in mini team 12. Note that the word mini should be followed by a period and the group number. The subject or content of the mail is irrelevant, the sender's address and the receiver's address suffice.

<sup>&</sup>lt;sup>2</sup>After that period the email address can be used to send mail to other project members

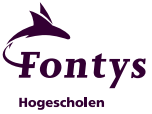

 $)$ 

<span id="page-0-5"></span><span id="page-0-4"></span><sup>&</sup>lt;sup>1</sup>mini=student company

# <span id="page-1-0"></span>2.3 Login and logoff

To be able to use the Peerweb you will have to login. Once you login you will see the welcome page. There you will find some additional text and some current data about your projects and the other members of Peerweb .

If you stop using a Peerweb session, please logoff by clicking the cross  $\Box$  symbol on the top right hand of the pages.

#### <span id="page-1-1"></span>2.4 The assessment proper

Once the assessment has been set up by your tutor, you can fill the assessment forms. Since there is little extra effort involved, you may expect that you have to fill in an assessment typically four times per year. Each such assessment is called a *milestone*.

The form under tab Assessment is a simple table, which you have to fill in. Each row mentions a fellow group member and each column refers to a criterion. Please award a fair and just evaluation to your fellow students on the criteria mentioned. The effects we observed in earlier years is that the effort of all participants is optimized.

Once *all* group members have filled in their form you can see which *average* grades you received from your fellows under the tab A-Results. You will not be able to see which grades the individual group members gave to you.<sup>[3](#page-1-4)</sup> You will receive an email as soon as the last member has filled in the form. Under A-results you will find the following numbers: Under the column Grade you find your individual average grade, calculated from the grade your peers gave you on each criterion. Next, under Group you find the average the group members gave all other group members. In the last column mult you find the so called multiplier. If you did well, mult  $\geq 1$ . This is used as a suggestion for the tutor to distribute the group grade (if there is a combined group product) among the individual members. Bottom left hand you or the tutor can fill in the group grade, to get an impression of the individual grade you may receive. The default is a 7, but of course the tutor may give higher or lower group grades.

The tutor can also read these data, as well as a consolidation of the grades for the whole group.

<span id="page-1-4"></span> $3$ Unless of course your group exists of only two members.

Fontys **Hogescholen** 

## <span id="page-1-2"></span>2.5 Other functions

At the time of this writing it is unclear if other functions should be used within the mini. You are free to use them, but this is only helpful if a whole mini team agrees on using them. You will have to find out how to use them by yourself. There are a few bits of information on these functions on the Peerweb website.

# <span id="page-1-3"></span>3 Feedback

Quality and usability of our service is a major concern of our organisation. This means that suggestions to improve our service are always welcome.